# **User's Manual for DL57D**

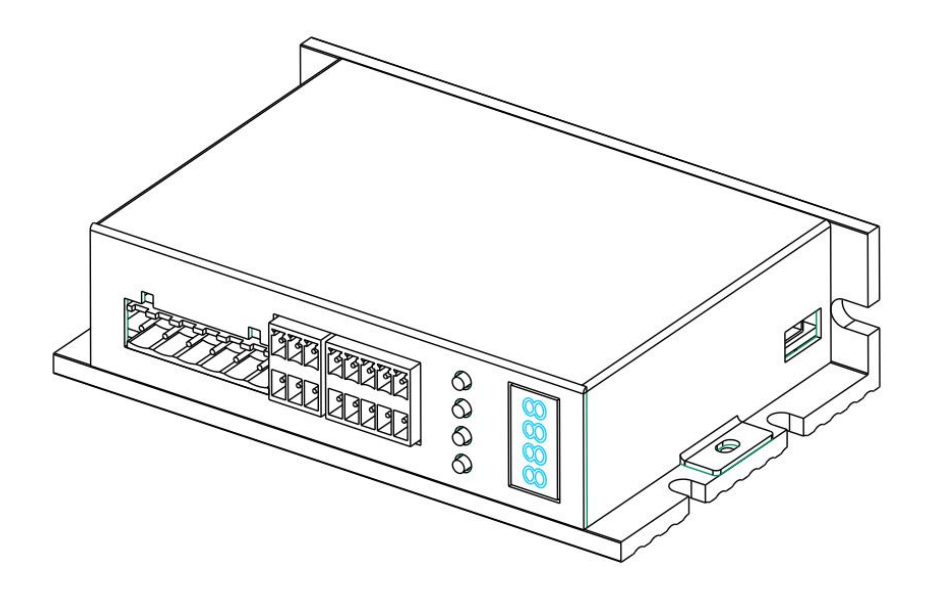

### **Catalog**

- Ⅰ、Introduction
- Ⅱ、Mechanical installation size
- Ⅲ、Terminal function
- Ⅳ、Parameter setting
- Ⅴ、Alarm code

### Ⅰ、**Introduction**

DL57D is a new digital step-servo driver, using a vector controlling technology. It can drive 42 series and 57 series step-motors.

DL57D can fit various automation equipment and instruments with below technical features:

- ◆ Use of 32 bit motor control MCU;
- $\blacklozenge$  Use of vector servo control technology;
- Easy Operation with four LED Segment Displays and keyX4;
- $\blacklozenge$  Wide range of drive current drive current from 0.4 to 4.0A/phase;
- ◆ Can drive 42 series and 57 series hybrid step-motors;
- Opto-isolated signal input/output;
- Highest response frequency: 200Kpps;
- ◆ Provide 15 channels micro steps ,highest micro step: 51200 ppr
- ◆ Provide Electronic Gear Ratio;
- Protection circuit: Over heat; Over current; Over voltage; Over-speed and position deviation;
- Two control method:Position,Speed;
- Net Weight:300g

# Ⅱ、**Mechanical installation size(unit:mm)**

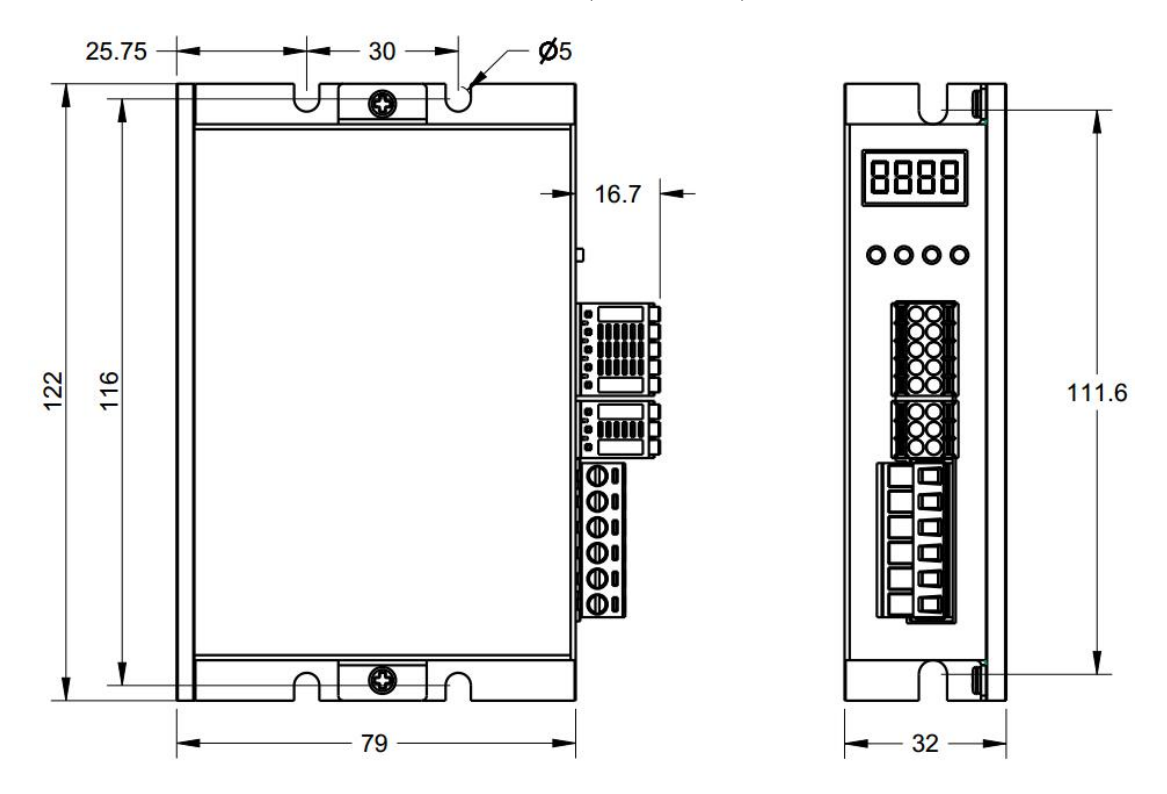

Figure 1:Mechanical specifications

**Attention:**When the Driver temperature exceeds 40°C,the fan will start to work. When the Driver temperature exceeds  $70^{\circ}$ C, the current will be cut off automatically and the Driver will not work till the temperature drops to 40°C. In case this happens, please install ventilation equipment.

# Ⅲ、**Terminal function and Drive connection**

### **3.1 Terminal Function**

### **A**、**Step-motor and Power Definition**

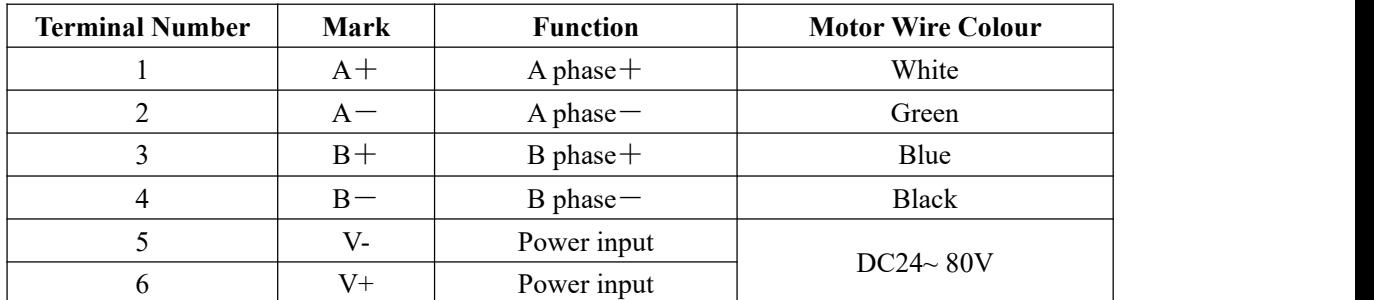

#### **B**、**Encoder Definition**

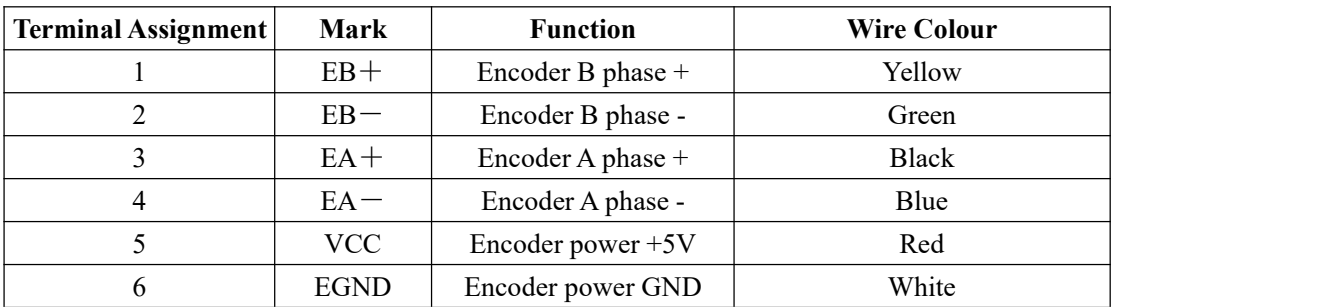

### **C**、 **Control Signal**

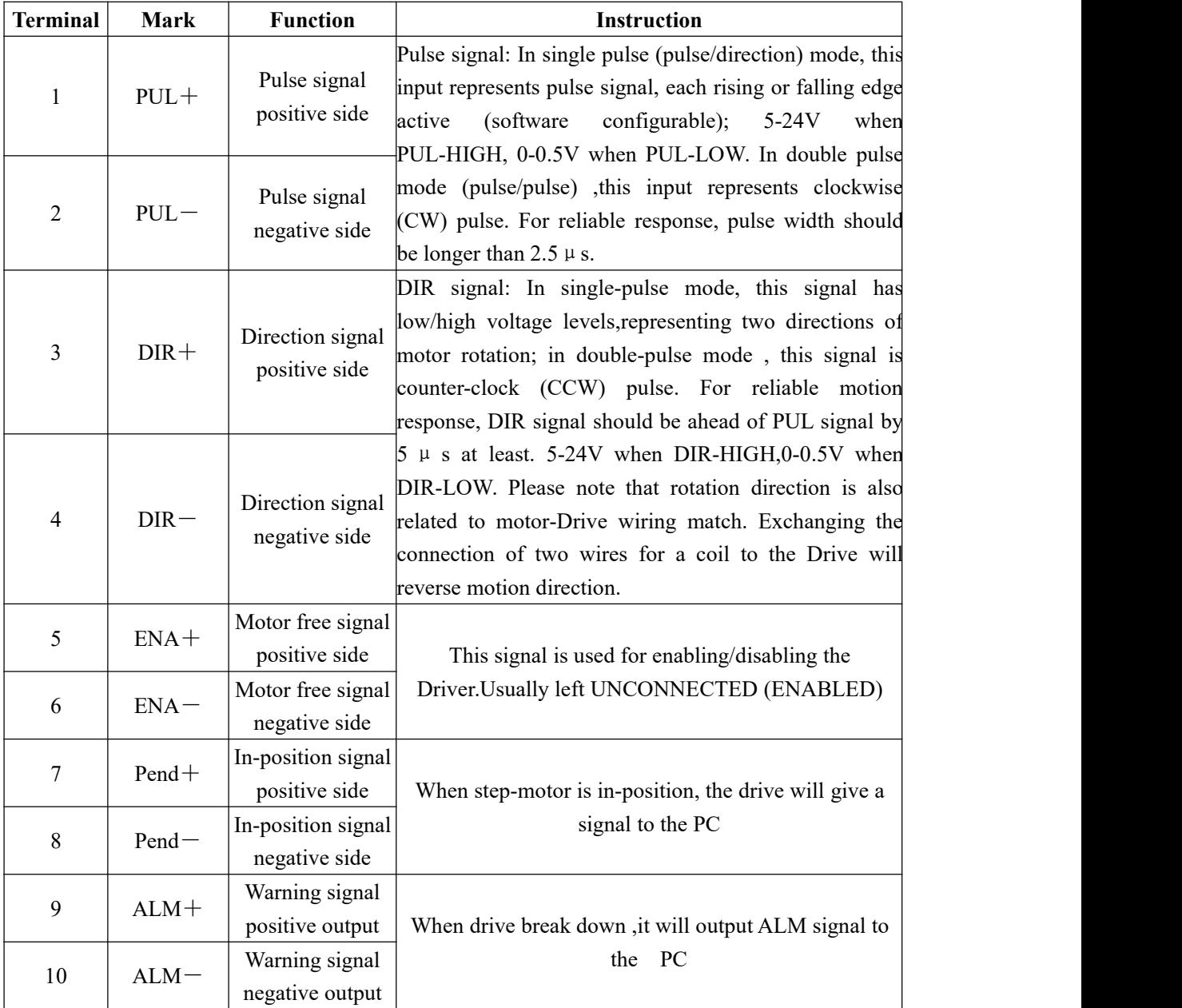

# **3.2 Control Signal Circuit**

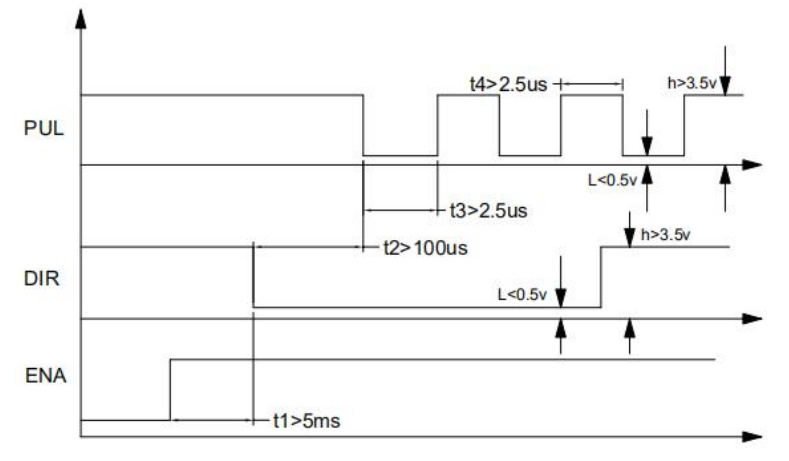

Figure 2: Sequence chart of control signals

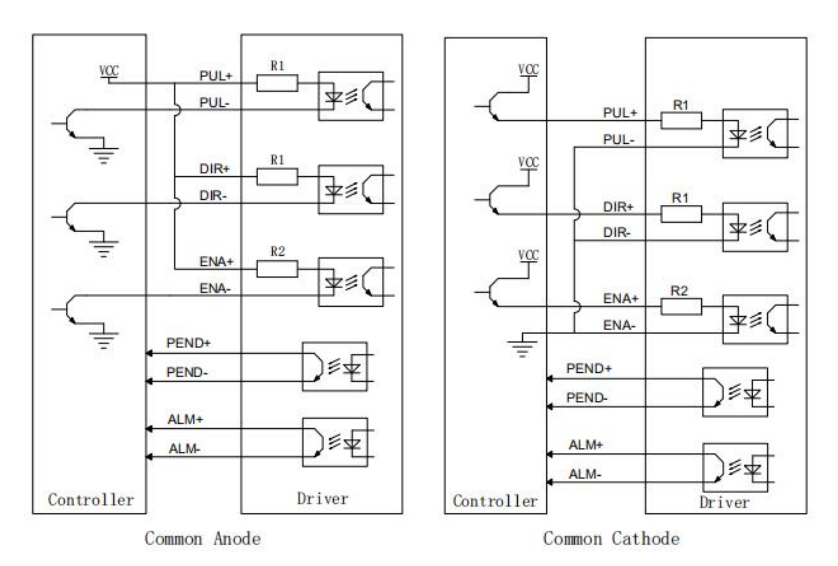

Figure 3:Control signal Interface Connection Diagram

#### **Attention:**

t1: ENA must be ahead of DIR by at least 5ms. Usually, ENA+ and ENA-are NC (not connected).

b) t2: DIR must be ahead of PUL active edge by  $100 \mu s$  to ensure correct direction;

c) t3: Pulse width not less than  $2.5 \mu s$ ;

d) t4: Low level width not less than  $2.5 \mu s$ .

# Ⅳ、**Parameter Setting**

DL57D have four LED Segment Displays and four keys : $\rightarrow$ ,  $\rightarrow$ ,  $\uparrow$  and  $\leftarrow$ .

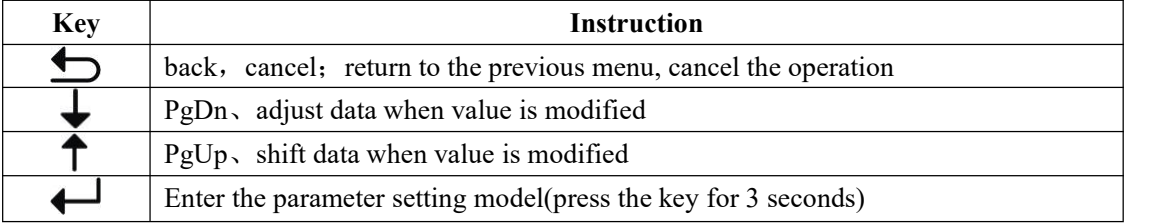

When the drive start to work, it displays the driver version first, then it displays the state of driver after 3 seconds. when the step-motor start to work, it displays the speed of step-motor(r/min).Once the step-motor reverses, the top byte of speed value flashes.

#### **4.1 Parameter Function Instruction**

**4.1.1 Parameter Function Table**

| <b>Parameter</b>  | <b>Function</b>         | <b>Value</b>      | Factory<br><b>Setting</b> | <b>Instruction</b>                 |
|-------------------|-------------------------|-------------------|---------------------------|------------------------------------|
| P <sub>000</sub>  | Control parameter       | $\sim$            | 0000                      | Read 4.1.2 Function of P000        |
| P <sub>001</sub>  | Micro step setting      | SEt, $2 \sim 256$ | 10                        | 17 channels                        |
|                   |                         |                   |                           | <b>Caution: Restart the Driver</b> |
| P <sub>002</sub>  | Set direction of        | 0, 1              | $\mathbf{0}$              | Set the motor rotate direction     |
|                   | step-motor rotation     |                   |                           | <b>Caution: Restart the Driver</b> |
| P <sub>00</sub> 3 | Select the motor type   | $42 \times 57$    | 57                        | 42or57 motor type                  |
|                   |                         |                   |                           | <b>Caution: Restart the Driver</b> |
| P <sub>004</sub>  | <b>Setting Position</b> | $1^{\sim}9999$    | 4000                      |                                    |
|                   | Deviation               |                   |                           |                                    |

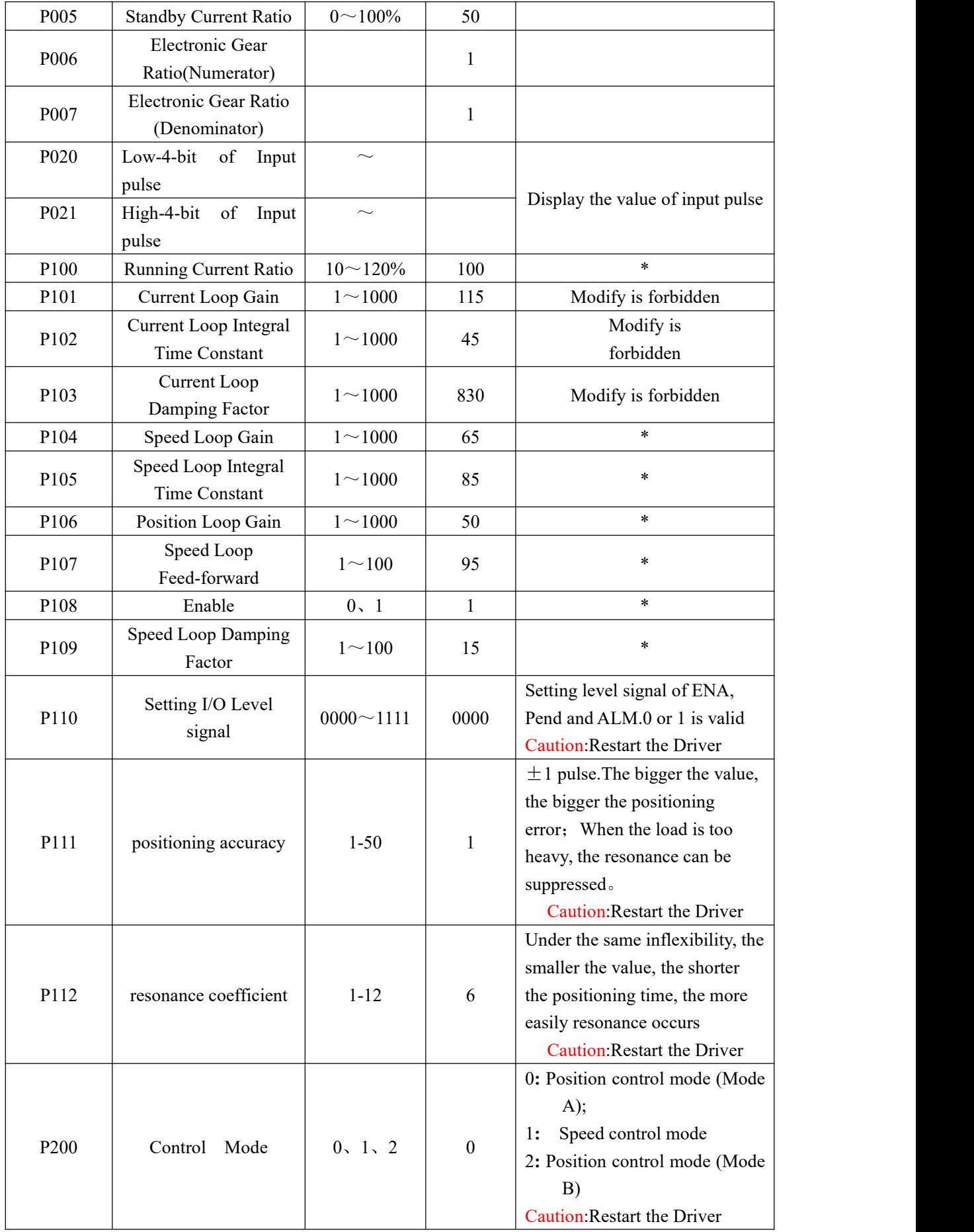

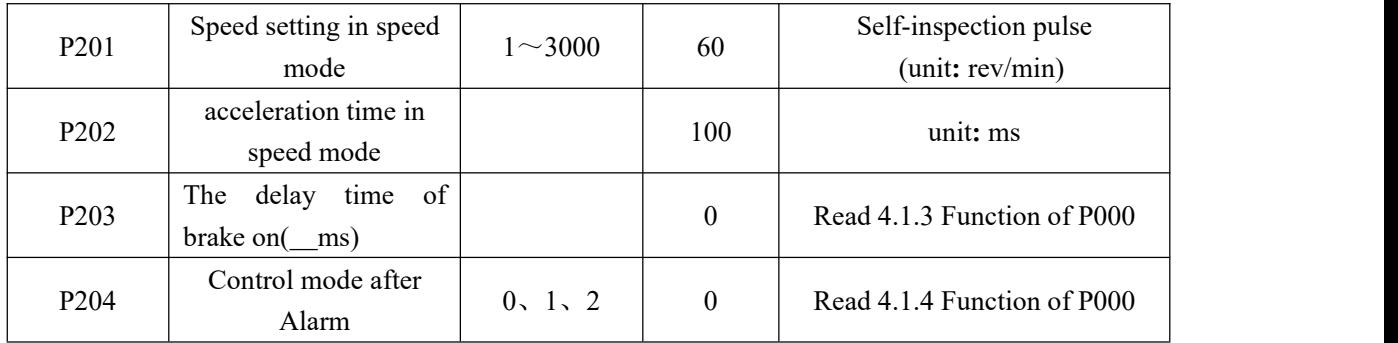

*NOTE:*

◆ Default value of **P110** is 0000,

$$
P110 = \frac{0}{A} \frac{0}{B} \frac{0}{C} \frac{0}{D}
$$

D=0, When malfunction occurs, **ALM** output is low impedance;

D=1, When malfunction occurs, **ALM** output is high impedance;

C=0, When step-motor is in-position, **Pend** output is low impedance;

C=1, When step-motor is in-position, **Pend** output is high impedance;

B=0 ,Pulse+Direction,the falling edge is effective;

B=1 ,Pulse+Direction,the rising edge is effective;

B=2,CCW pulse/CW pulse,the falling edge is effective;

B=3,CCW pulse/CW pulse,the rising edge is effective;

A=0,when **ENA** input signal is low – level, the drive cutoff motor current and set the motor free.

A=1,when **ENA** input signal is high – level, the drive cut off motor current and set the motor free.

#### ◆ **P200**:**Position Control Mode Instruction**

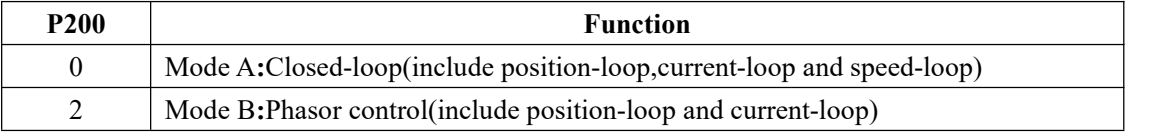

**P200=2 (Mode B)**

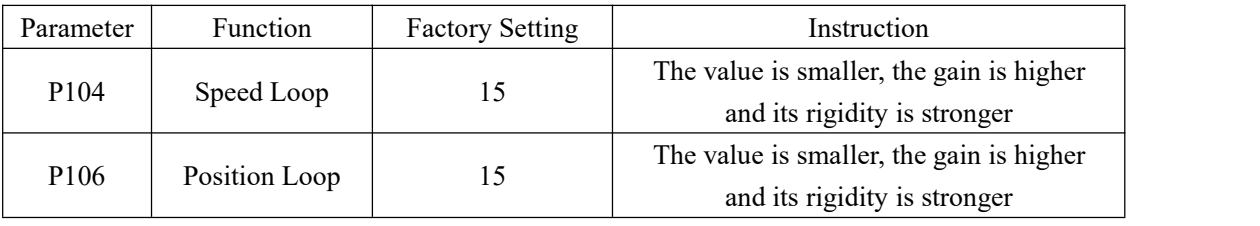

#### ◆ **P200**:**Speed Mode Setting(Self-inspection pulse)**

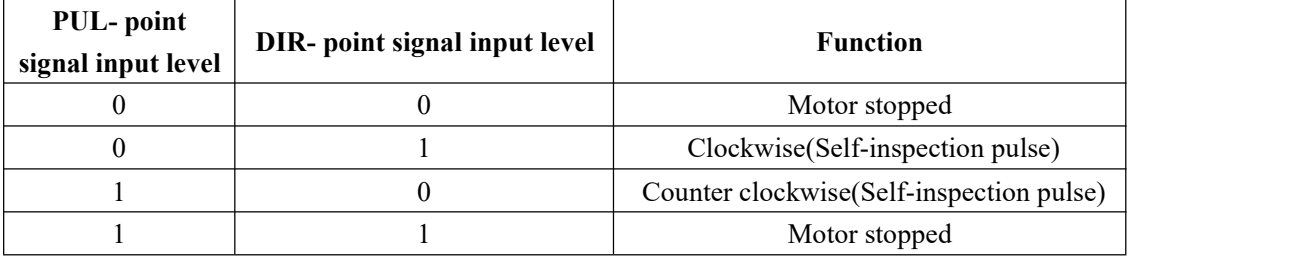

*NOTE:*

When P000 is "0200", the internal drive will run at 60 rev / min. In this mode, pressing  $\downarrow$  down the speed of motor, pressing  $\uparrow$  raise the speed of motor, speed ranging from -300 to +300, pressing  $\bigcirc$  cancel this mode.

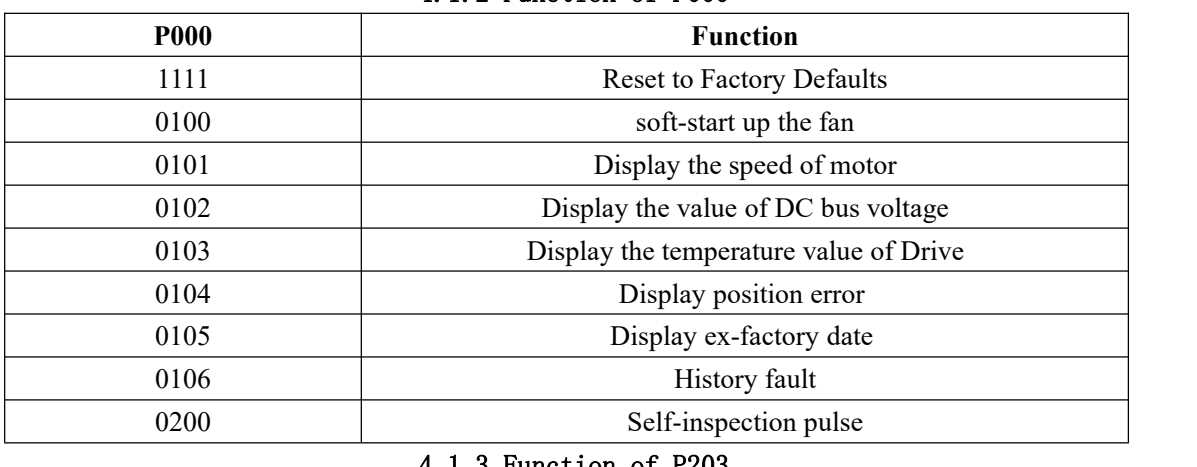

#### 4.1.2 Function of P000

#### 4.1.3 Function of P203

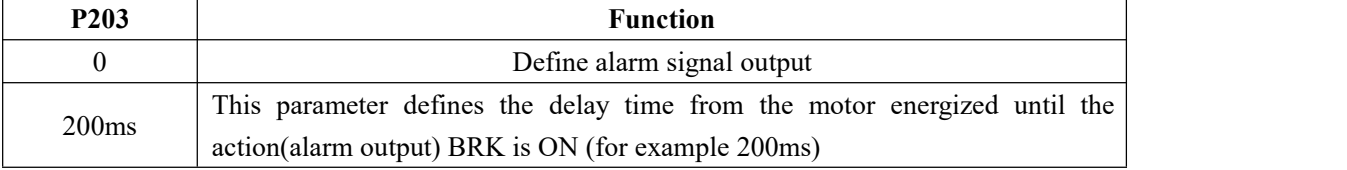

●When ALM terminal is using for BRK,the lowest digit of P110 must set up 1.

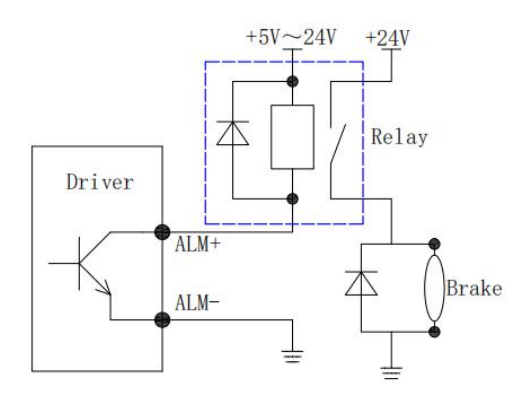

#### Figure 4: BRK circuit

#### 4.1.4 Function of P204

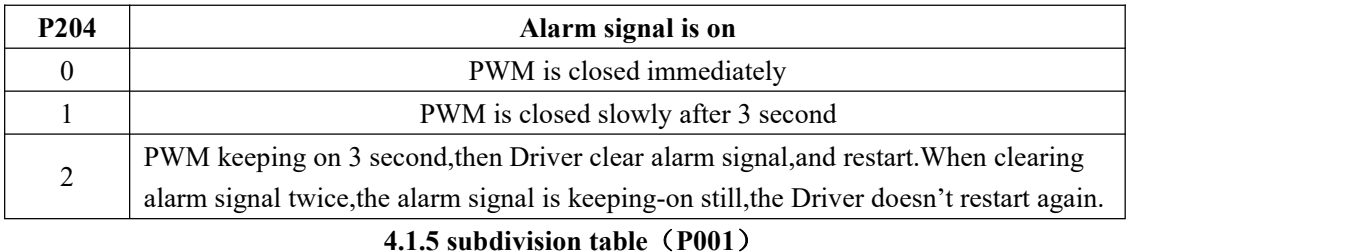

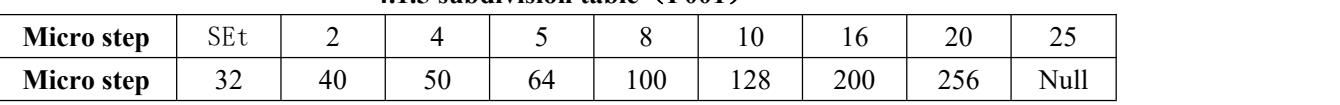

#### **Servo Response:**

**1**.Higher the speed loop gain(**P104**) or smaller the speed loop integral time constant(**P105**), faster the speed control response will be. But due to machine feature, machine vibration may result due to excessive speed loop gain.

**2**.Higher the position loop gain(**P106**), faster the position control response will be with fewer errors. But due to machine feature, machine vibration may result due to excessive position loop gain. The position loop gain is enabled in the zero-position fixed mode.

**3**.Speed feed-forward(**P107**) reference is the function that reduces the positioning time by feed-forward compensation in position control. The max value is 100.

【*Terminology*】 Feed-forward Control: It indicates the necessary corrective action that is performed prior to external interference in the control system. Once it is activated, servo gain

will rise and the response performance will be improved.

#### *NOTE*:

- 1、 Provides 16 kinds of micro step selection, upmost micro step can be setto 200x.
- 2、 When the step-motor rotation direction and the system direction given by the controller are opposite, please change the value of parameter **P002.**
- 3、 When you select SEt (the value of P001),the micro step of Servo Drive is Electronic Gear Ratio.

If the deceleration ratio of the servomotor and the load shaft is given as *n/m* where *m* is the rotation of the servomotor and  $\boldsymbol{n}$  is the rotation of the load shaft, the electronic gear ratio is calculated as below:

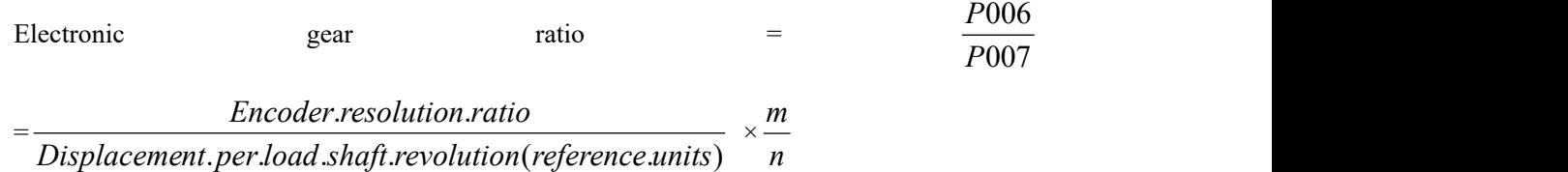

**Note that:**  $\frac{1}{20}$   $\leq$  Gear Ra  $20 \frac{1}{20}$   $\leq$  Gear Ratio  $\leq$  20

Encoder resolution ratio indicates the count of pulses output by the encoder during one motor rotation.

Orthogonal incremental encoder resolution ratio = Number of wires \* 4

#### **For example:**

Displacement per load shaft revolution =6000(pulse) Number of wires=1000 **m**=1,**n**=1 Gear Ratio  $=\frac{1000}{200}=\frac{1000}{2000} \times \frac{1}{4}=\frac{2}{4}$ 007 6000 1 3  $006 - 1000 * 4$ ,  $1 - 2$ *P*007 6000 1 3  $P006 - 1000 * 4$ , 1  $- 2$  $=\frac{10000+1}{6000} \times \frac{1}{1} = \frac{1}{3}$  $1000 * 4$ ,  $1 = 2$  $\frac{z}{1} = \frac{z}{3}$  $\frac{1}{1}$  =  $\frac{2}{1}$ 3 2 a set of  $\sim$  2 a set of  $\sim$  2 a set of  $\sim$  2 a set of  $\sim$  3 a set of  $\sim$  3 a set of  $\sim$  3 a set of  $\sim$  3 a set of  $\sim$  3 a set of  $\sim$  3 a set of  $\sim$  3 a set of  $\sim$  3 a set of  $\sim$  3 a set of  $\sim$  3 a set of  $\sim$ Calculation as below:  $P006=2$ ,  $P007=3$ 

#### 4.2 **How to set parameter**

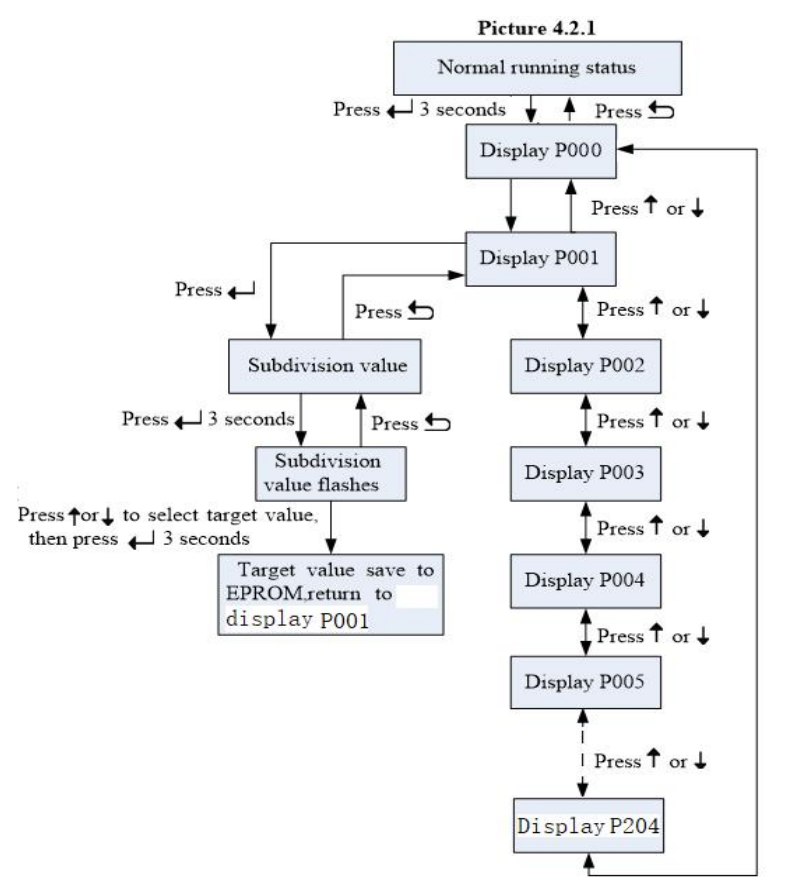

*Note:*

**1.P000 will return tofactory setting when the Drive restart 2.When P000 is "1111",all parameters will reset to Factory defaults**

### Ⅴ、**Alarm code**

When malfunction occurs, the driver will display corresponding alarm code, and more will be shown in turn if more alarm signals。

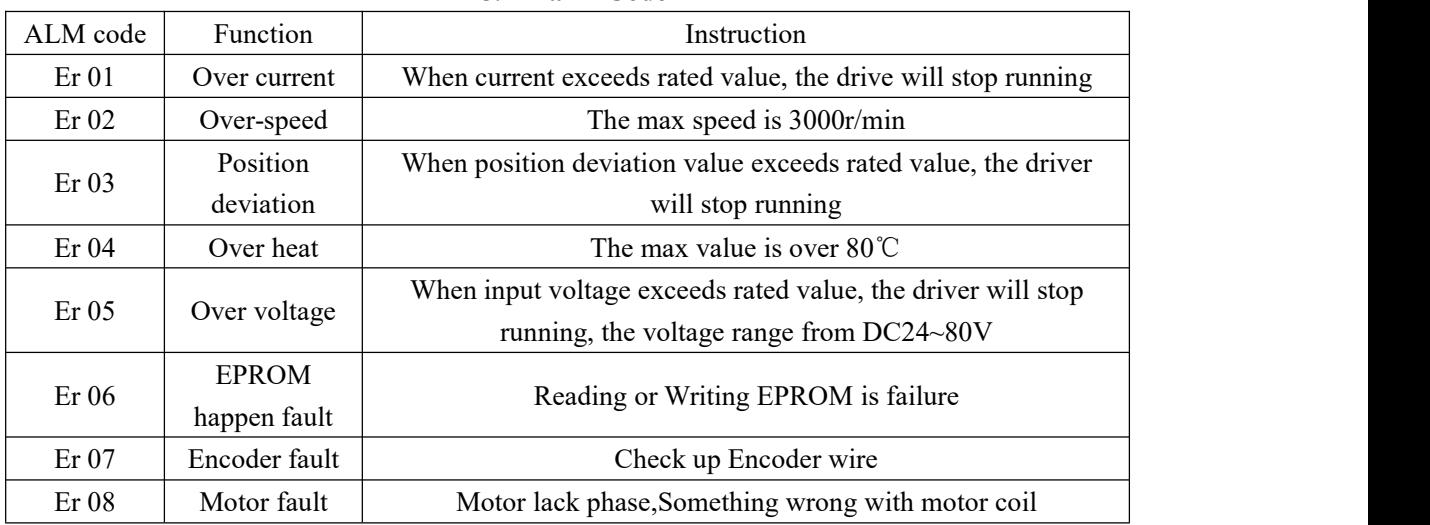

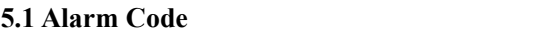

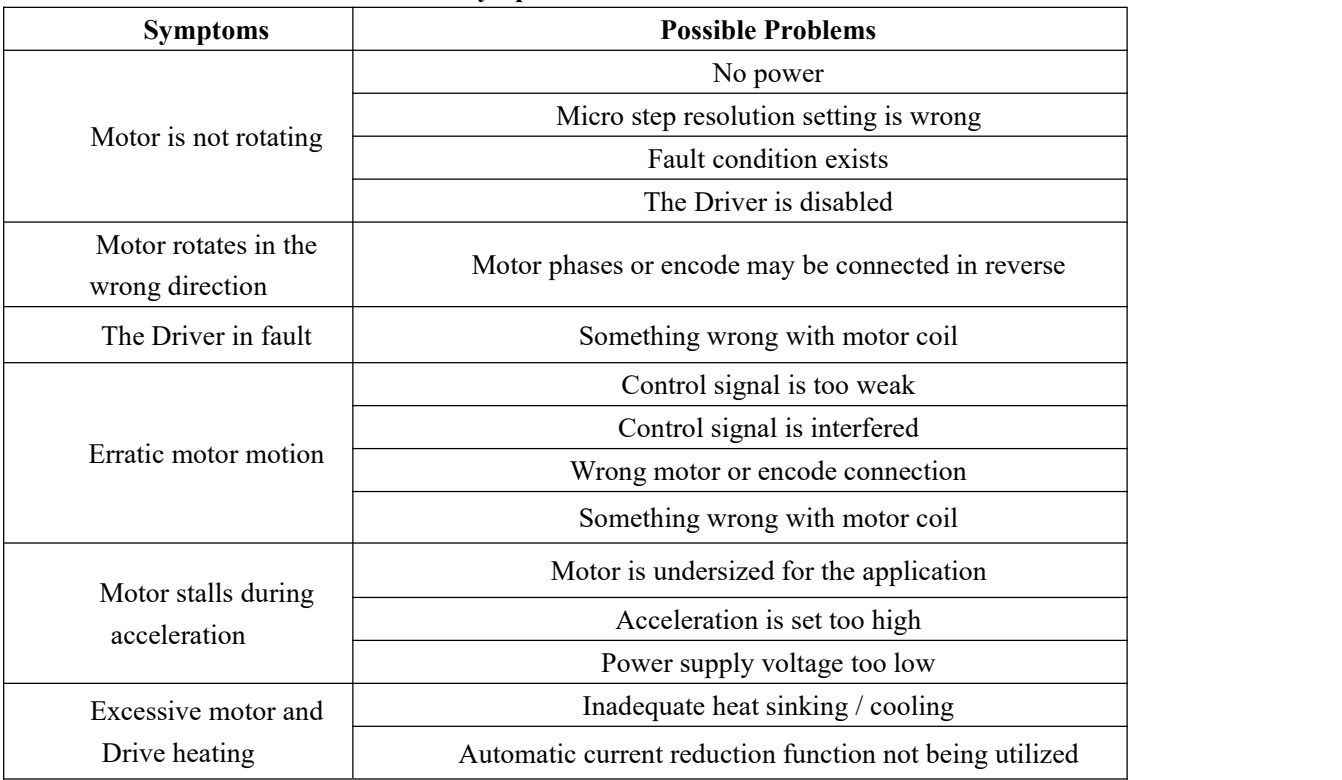

### **5.2 Problem Symptoms and Possible Causes**

*Note:*Our company will provide warranty of 1 year from the delivery date and free maintenance under warranty.